FBD203\_103-D0U\_CZE\_MK\_MFL42956215 FBD203\_103-D0U\_CZE\_MK\_6215 6/23/08 3:06 PM Page 1

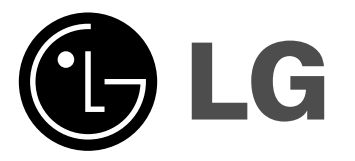

**Model: FBD203 FBD203-A/D/X0UFBS203V FBD103FBD103-A/D/X0UFBS103V**

ČESKÝ

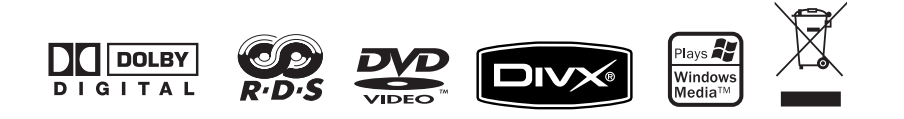

### **Bezpečnostní opatření**

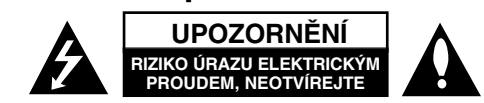

**UPOZORNĚNÍ:** KVŮLI OMEZENÍ RIZIKA ÚRAZU ELEKTRICKÝM PROUDEMNESNÍMEJTE KRYT (NEBO ZADNÍ KRYT). UVNITŘ NEJSOU ŽÁDNÉ ČÁSTI, KTERÉ BY MOHLY BÝT OPRAVOVÁNY UŽIVATELEM. PŘENECHEJTE OPRAVY KVALIFIKOVANÉMU PERSONÁLU.

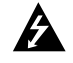

Tento blesk se symbolem šipky v rovnostranném trojúhelníku je určen k varování uživatele na přítomnost neizolovaného nebezpečného napětí uvnitř schránky přístroje, které může mít dostatečnou velikost k vytvoření rizika úrazu elektrickým proudem pro osoby.

Vykřičník v rovnostranném trojúhelníku je určen k upozornění uživatele na přítomnost důležitých instrukcí k provozu nebo údržbě v průvodní literatuře k přístroji.

**VAROVÁNÍ:** ABYSTE PŘEDEŠLI POŽÁRU NEBO ÚRAZU ELEKTRICKÝMPROUDEM, NEVYSTAVUJTE PŘÍSTROJ DEŠTI NEBO VLHKOSTI.

**VAROVÁNÍ:** Neinstalujte přístroj v těsném prostoru, jako je knihovna nebo podobný kus nábytku.

**UPOZORNĚNÍ:** Neblokujte ventilační otvory. Instalujte v souladu s instrukcemi výrobce. Štěrbiny a otvory ve skříni slouží k větrání a zajištění spolehlivého chodu přístroje a jeho ochraně před přehřátím.

Tyto otvory by neměly být blokovány umisťováním přístroje na postel, pohovku, předložku nebo podobné místo. Tento výrobek by neměl být umisťován do vestavěného nábytku jako je knihovna nebo polička, pokud nebude zajištěno dobré větrání nebo pokud nebyly dodrženy pokyny výrobce.

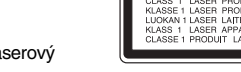

#### **UPOZORNĚNÍ:** Tento výrobek používá laserový systém.

Prosíme, přečtěte si tento návod pozorně a uschovejte si jej k pozdějšímu použití. Zajistíte tak správné používání výrobku. V případě, že přístroj bude vyžadovat servisní zásah, obraťte se na autorizované servisní pracoviště.

Používání ovládacích prvků, nastavení, nebo provádění postupů jiných, než jsou zde specifikované, může vyústit v nebezpečné vystavení se záření.

Neotevírejte kryt, vyhnete se ozáření laserem. Po otevření hrozí nebezpečí laserového záření. NEDÍVEJTE SE DO LASEROVÉHO PAPRSKU.

#### **2**DVD Mini Hi-Fi systém ] UŽIVATELSKÁ PŘÍRUČKA

**UPOZORNĚNÍ:** Přístroj by neměl být vystaven vodě (kapající nebo stříkající) a na přístroj by neměly být umisťovány předměty naplněné kapalinami, jako jsou vázy.

#### **VÝSTRAHA týkající se přívodní šňůry**

**U většiny přístrojů je doporučeno připojovat je na samostatný napájecí okruh:** to je obvod s jednou zásuvkou, který napájí pouze přístroj a nemá další zásuvky nebo odbočné obvody. Ověřte si to na stránce s technickými údaji v této příručce uživatele, abyste si byli jisti. Nepřetěžujte nástěnné zásuvky. Přetížené nástěnné zásuvky, uvolněné nebo poškozené nástěnné zásuvky, prodlužovací šňůry, rozedřené přívodní šňůry nebo poškozená nebo zlomená izolace vodičů jsou nebezpečné. Kterákoliv z těchto podmínek může vést k úrazu elektrickým proudem nebo k požáru. Periodicky přezkušujte šňůru vašeho zařízení, a jestliže její **vzhled** vykazuje poškození nebo narušení, odpojte ji, přerušte používání zařízení a šňůru nechte vyměnit za identický náhradní díl autorizovaným servisním střediskem. Chraňte přívodní šňůru před fyzikálním nebo mechanickým přetěžováním, jako je zkrucování, lámání, přiskřípnutí, zavření do dveří nebo chození po ní.

Zvláštní pozornost věnujte zástrčkám, stěnovým zásuvkám, a místům, kde šňůra vystupuje ze zařízení. Odpojení výrobku od napájení provádějte vytažením napájecí šňůry ze zásuvky. Při instalaci výrobku se ujistěte, že zásuvka je snadno přístupná.

#### **Likvidace starých spotřebičů**

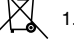

1. Pokud je u výrobku uveden symbol pojízdného kontejneru v přeškrtnutém poli, znamená to, že na výrobek se vztahuje směrnice Evropské unie číslo 2002/96/EC.

- 2. Všechny elektrické a elektronické výrobky by měly být likvidovány odděleně od běžného komunálního odpadu prostřednictvím sběrných zařízení zřízených za tímto účelem vládou nebo místní samosprávou.
- 3. Správný způsob likvidace starého elektrického spotřebiče pomáhá zamezit možným negativním dopadům na životní prostředí a zdraví.
- 4. Bližší informace o likvidaci starého spotřebiče získáte u místní samosprávy, ve sběrném zařízení nebo v obchodě, ve kterém jste výrobek zakoupili.

Tento výrobek splňuje požadavky směrnice 2004/108/ES o elektromagnetické kompatibilitě a požadavky směrnice 2006/95/ES pro elektrická zařízení nízkého napětí.

Zástupce pro Evropu:

LG Electronics Service Europe B.V. Veluwezoom 15, 1327 AE Almere, The Netherlands (Tel : +31-036-547-8940)

### **Disky, které lze přehrávat**

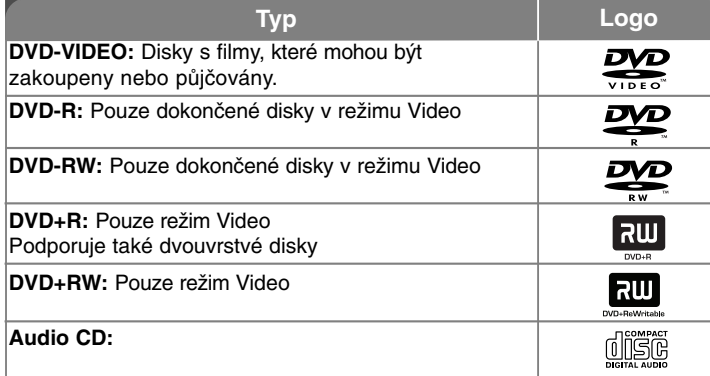

Tento přístroj dále umožňuje přehrávat disky DVD±R/RW a CD-R nebo CD-RW se zvukovými tituly a soubory MP3, WMA a JPEG. Podle konkrétního použitého záznamového zařízení nebo samotných disků CD-R/RW (nebo DVD±R/RW) a softwaru použitého k vytvoření disku, nemusí být některé disky CD-R/RW (nebo DVD±R/RW) na přístroji přehrány. Disk, který nebyl správně dokončen, se nepřehraje. Přehrávač tento typ disků nepodporuje.

"Dolby", "Pro Logic", a symbol dvojitého D jsou obchodní značky Dolby Laboratories. Vyrobeno v licenci Dolby Laboratories.

#### **Zobrazení symbolu**

Během provozu se na obrazovce televizoru může zobrazit symbol " W " který oznamuje, že funkce vysvětlovaná v této příručce uživatele není dostupná na tomto konkrétním disku DVD video.

#### **Číslo oblasti**

Tento přístroj má kód oblasti vytištěn na zadní straně. Na tomto přístroji lze přehrávat pouze disky DVD označené stejným kódem oblasti jako na zadní straně tohoto přístroje nebo jako "ALL".

- Většina DVD disků má na obalu viditelně umístěný globus s jedním nebo více čísly. Toto číslo musí souhlasit s kódem oblasti vašeho zařízení, jinak nemůže být disk přehrán.
- Pokud se pokusíte přehrát DVD disk s jiným kódem oblasti než je kód přehrávače, na obrazovce televizoru se objeví "Check Regional Code" ("Zkontrolujte kód oblasti").

#### **Autorská práva**

Zákonem je zakázáno kopírovat, vysílat, předvádět, vysílat přes kabel, přehrávat na veřejnosti nebo bez povolení půjčovat materiál chráněný autorským právem. Tento produkt obsahuje funkci ochrany proti kopírování vyvinutou společností Macrovision. Na některých discích jsou zaznamenány signály ochrany proti kopírování. Při nahrávání a přehrávání snímků z těchto disků se může objevit zrnění obrazu. Tento výrobek obsahuje technologii ochrany autorských práv, která je chráněna metodou nároků určitých patentů USA a dalšími právy o duševním vlastnictví, vlastněnými společností Macrovision Corporation a dalšími právy vlastníků. Použití této technologie ochrany autorských práv musí být autorizováno společností Macrovision a je určeno pouze pro domácí a jiné omezené sledování, pokud není jinak autorizováno společností Macrovision. Zpětné inženýrství a demontáž jsou zakázány.

ZÁKAZNÍCI BY SI MĚLI UVĚDOMIT, ŽE NE VŠECHNY TELEVIZNÍ PŘIJÍMAČE S VYSOKÝM ROZLIŠENÍM JSOU PLNĚ KOMPATIBILNÍ S TÍMTO VÝROBKEM A MOHOU ZPŮSOBIT ZOBRAZENÍ ARTEFAKTŮ. V PŘÍPADĚ PROBLÉMŮ OBRAZU S PROGRESIVNÍM VYKRESLOVÁNÍM A 525 NEBO 625 ŘÁDKY SE DOPORUČUJE, ABY UŽIVATEL PŘEPNUL PŘIPOJENÍ NA VÝSTUP SE "STANDARDNÍM ROZLIŠENÍM". POKUD MÁTE OTÁZKY OHLEDNĚ KOMPATIBILITY VAŠEHO TELEVIZORU S TÍMTO MODELEM JEDNOTKY525p A 625p, KONTAKTUJTE NAŠE CENTRUM ZÁKAZNICKÝCH SLUŽEB.

# Vítá vás nový DVD mini Hi-Fi systém

#### **Obsah**

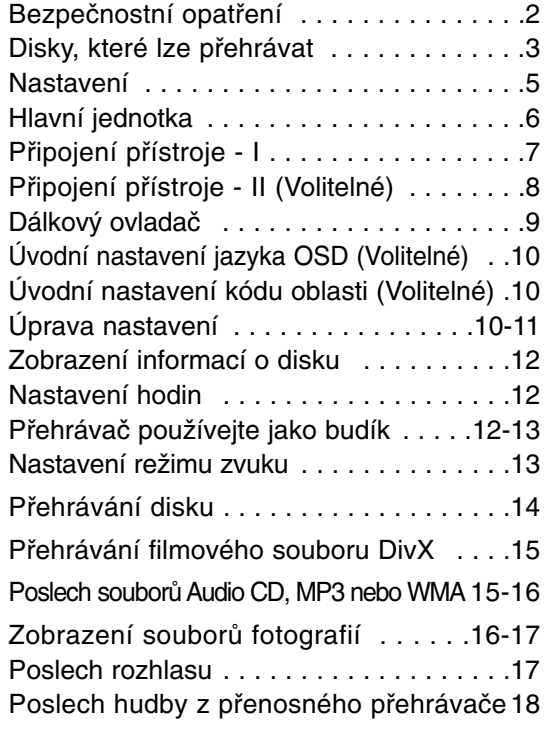

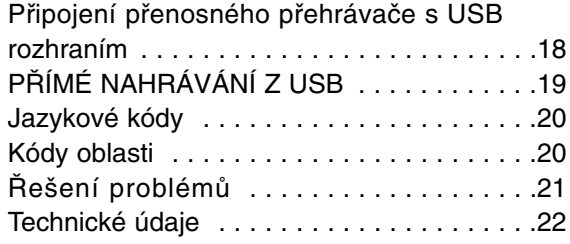

### **Režim úspory energie**

Přístroj můžete přepnout do ekonomického úsporného režimu. Na zapnutém přístroji na přibližně 3 sekundy stiskněte a přidržte tlačítko 1 (STANDBY/ON).

- Když je přístroj vypnut, v okně displeje se nic nezobrazuje. Tento režim ukončíte stiskem  $\mathbin{\lozenge}$  (STANDBY/ON) , CLOCK nebo TIMER.

### **Upozornění pro používání dotekových tlačítek**

• Tiskněte tlačítka suchýma a čistýma rukama.

- Ve vlhkém prostředí otřete z tlačítek před použitím veškerou vlhkost. • Netiskněte tlačítka příliš tvrdě.

- Pokud použijete příliš mnoho síly, můžete poškodit čidlo tlačítek.

• K provedení požadované funkce se dotkněte příslušného tlačítka.

• Zabraňte kontaktu tlačítek s jakýmkoliv vodivým materiálem, jako jsou např. kovy. Mohlo by dojít k poruše.

### **Nastavení**

### **Připojení reproduktorů k přístroji**

#### **Připojte k přístroji vodiče.**

Barvy jednotlivých vodičů označují, ke kterému konektoru na zadní straně přístroje vodič patří. Kabel k přístroji připojíte tak, že nejprve stisknete plastovou západku na konektoru, čímž se objeví otvor. Zasuňte konec vodiče a uvolněte západku. Konektor se opět zavře a vodič v něm drží.

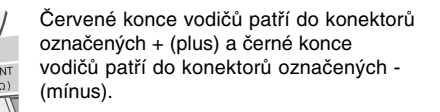

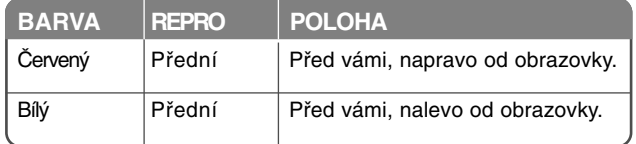

#### **Na co je nutno dávat pozor**

• Pozor na to, aby děti nezasouvaly ruce nebo cizí předměty do zvukovodů. • Zvukovod: bassreflexový otvor skříňky reprosoustavy (krytu).

#### **Použití dálkového ovladače**

Namiřte dálkový ovladač na čidlo dálkového ovládání a stiskněte tlačítka.

#### **Instalace baterie dálkového ovladače**

Sejměte kryt baterie na zadní straně dálkového ovladače a vložte dvě baterie R03 (velikost AAA) se správně připojeným  $\oplus$  a  $\ominus$  . Nemíchejte staré a nové baterie. Nikdy nemíchejte různé typy baterií (standardní, alkalické atd.).

#### FBD203\_103-D0U\_CZE\_MK\_6215 6/23/08 3:06 PM Page 6

### **Hlavní jednotka**

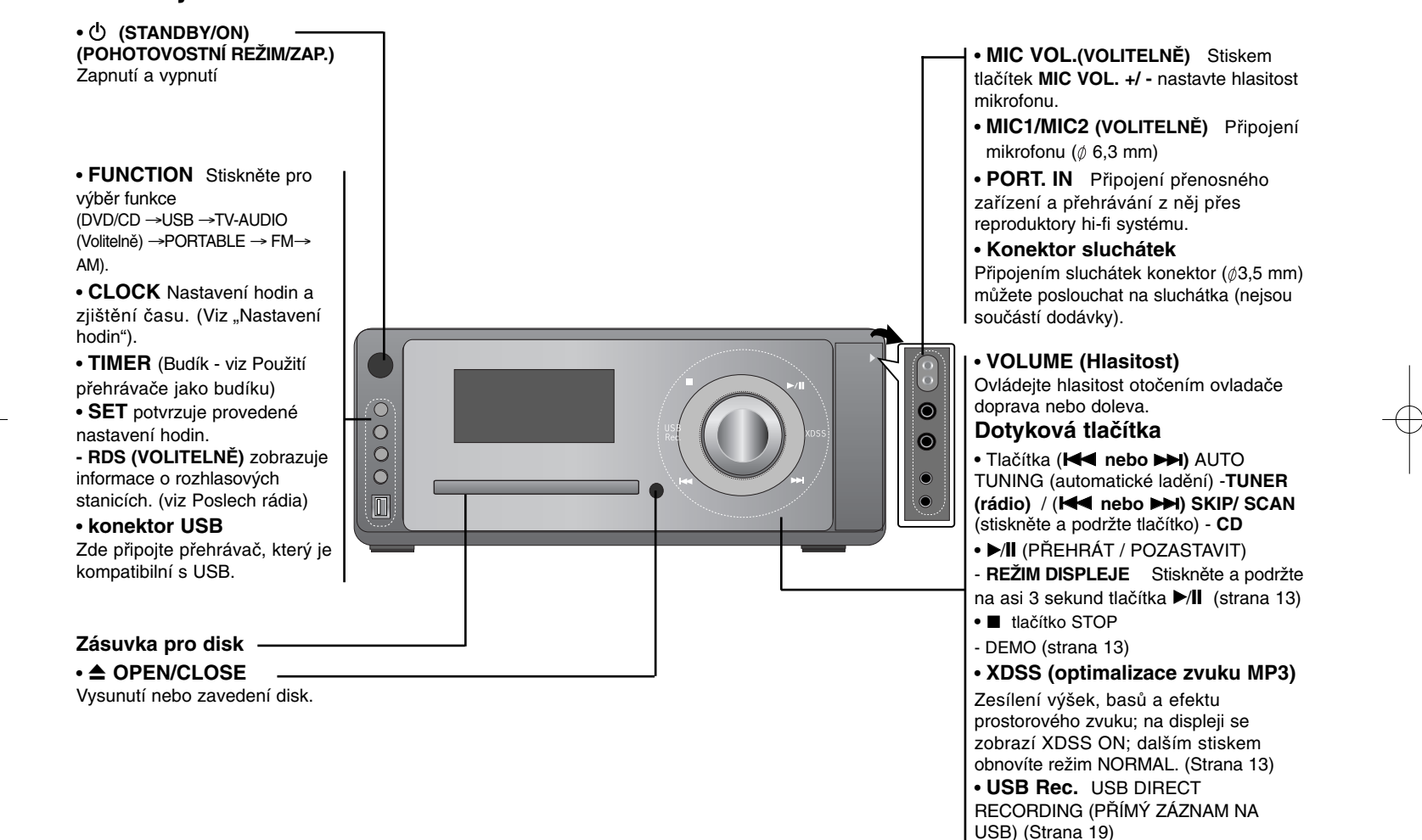

## **Připojení přístroje - I**

**Připojení MONITOR OUT / OUTPUT (výstup pro monitor) (COMPONENT VIDEO/PROGRESSIVE SCAN (komponentní výstup/neprokládaný signál))**

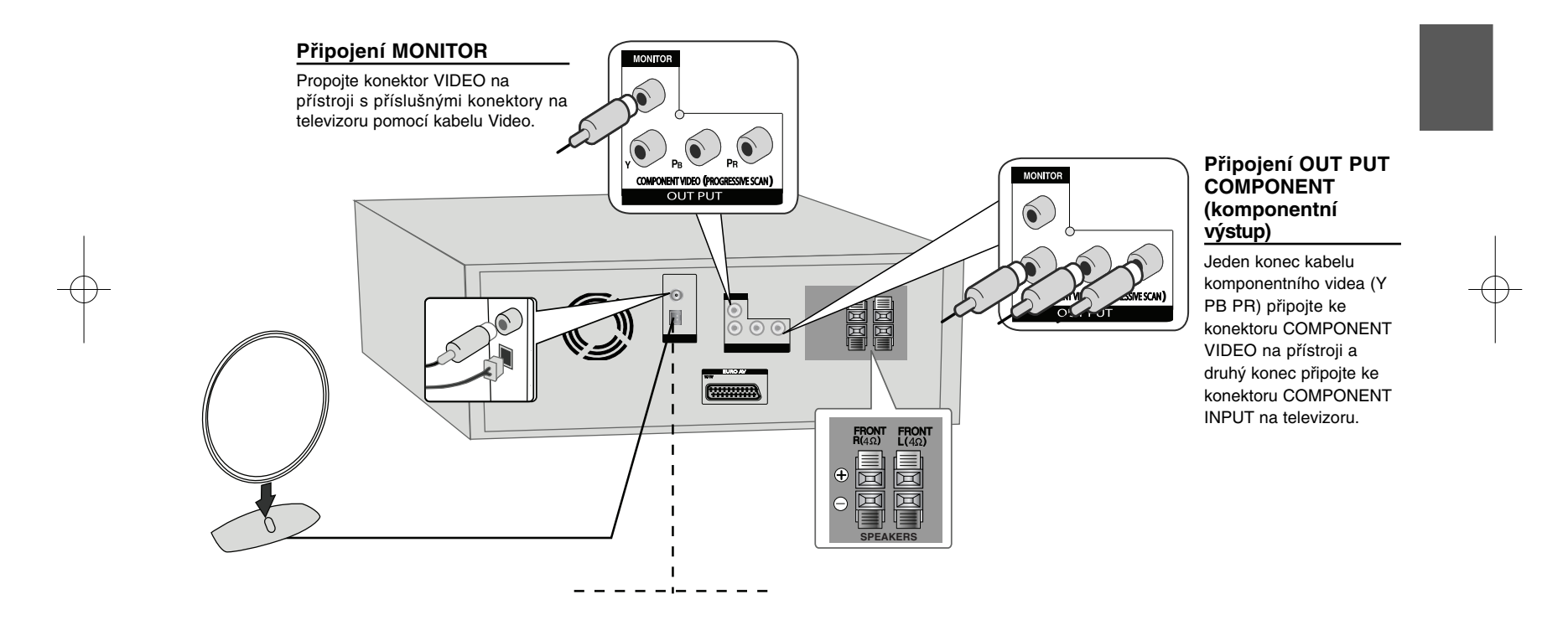

DVD Mini Hi-Fi systém ] UŽIVATELSKÁ PŘÍRUČKA **<sup>7</sup>**

## **Připojení přístroje - II (Volitelné)**

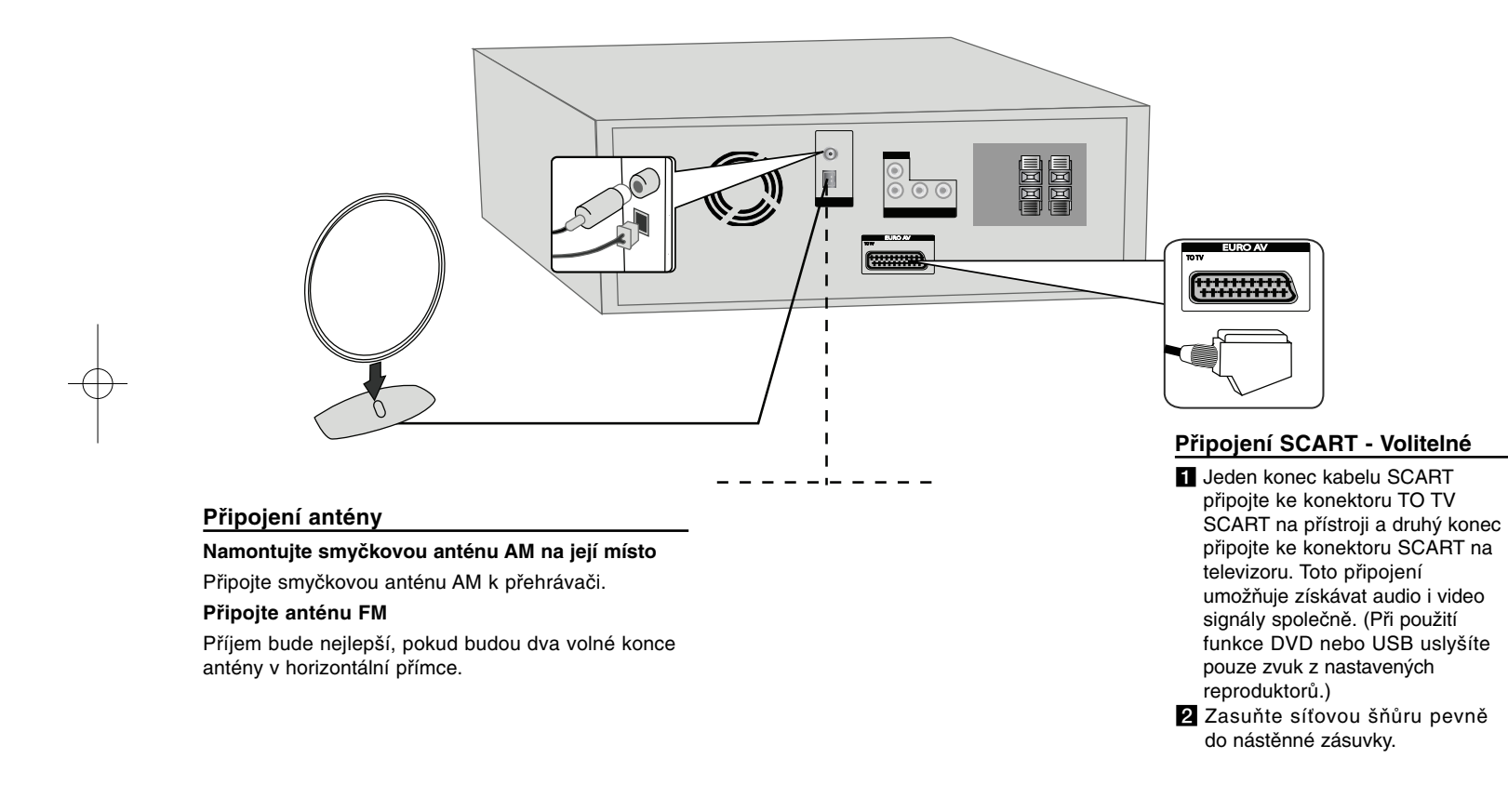

### **Dálkový ovladač**

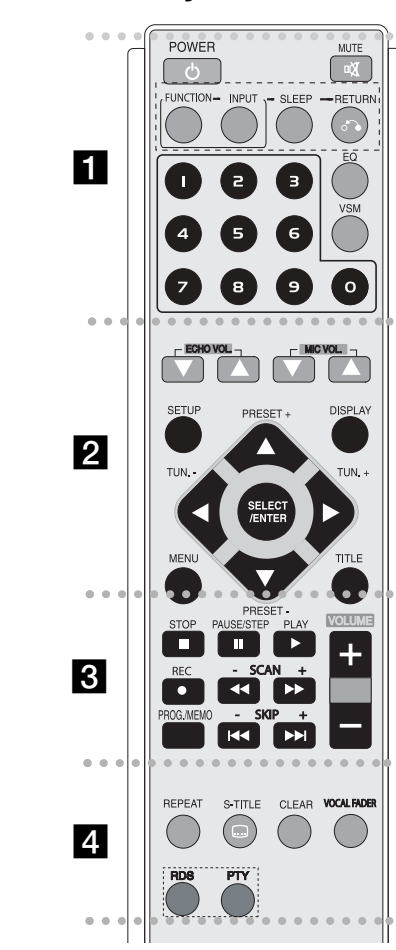

. . . . . . . . . . . . . . - - -**POWER :** Slouží k zapnutí a vypnutí přístroje.

**MUTE (POTLAČIT):** Stiskem MUTE vypnete zvuk přístroje. To se hodí například pokud potřebujete vzít telefon.

#### **FUNCTION (FUNKCE): (**DVD/CD→ FM→ AM)

**INPUT (VSTUP):** Přepnutí zdroje signálu (USB→ TV AUDIO (volitelný) → PORTABLE (přenosný)

**SLEEP (SPÁNEK):** Můžete nastavit, aby se jednotka automaticky vypnula v určený čas.

**- DIMMER (Ztlumení)** Ztlumí jas LED (svítících diod) na předním panelu zapnutého přístroje na polovinu.

**RETURN (Zpět) (** O**):** Stiskem tohoto tlačítka se v menu vrátíte o úroveň zpět.

**EQ (efekt EQUALIZER - Ekvalizér):** Můžete si vybrat z 7 přednastavených zvuků (strana 13)

**VSM :** Stiskem **VSM** nastavíte VIRTUÁLNÍ zvuk. (strana 13) **Numerická tlačítka 0–9:** Výběr číslovaných voleb v nabídce.

#### - - - - - - - - b - - - - - - - -

**ECHO VOL. (Hlasitost ozvěny) (▼ /▲ ):** Nastavení hlasitosti ozvěny (Volitelné)

**MIC VOL. (Hlasitost mikrofonu) (▼ /▲ ):** Nastavení hlasitosti hlasitost mikrofonu (Volitelné)

**SETUP :** Zpřístupní nebo odstraní menu Nastavení

**MENU (Menu):** Zpřístupní menu DVD disku. **DISPLAY:** Zobrazí OSD.

**TITLE :** Má-li aktuální titul nabídku, nabídka titulu se objeví na obrazovce. Jinak se objeví menu disku.

b **/** B **/** <sup>v</sup> **/** <sup>V</sup> **(doleva/doprava/nahoru/dolů):**Slouží k pohybu v menu na obrazovce.

**SELECT/ENTER (VÝBĚR/POTVRZENÍ):** Potvrzení volby nabídky.

PRESET (Předvolba) (-/+) (V/A) : Výběr předvolby rádia. **TUN. (Ladění) (-/+) (◀/▶):** Slouží k naladění požadované rozhlasové stanice.

#### . . . . . . .  $\mathbf{R}$  - - - - - --

**PLAY (** N**):** Spustí přehrávání.

#### **- Přehrávání 1,5násobnou rychlostí**

1,5násobná rychlost umožňuje sledovat filmy a poslouchat hudbu rychleji než při přehrávání běžnou rychlostí disku. (strana 14)

**- MONO/STEREO pásmu** FM lze přepínat na příjem MONO (monofonně) nebo STEREO (stereofonně) stiskem tlačítka Play.

**STOP (** x**):** Zastaví přehrávání nebo nahrávání.

**PAUSE/STEP(** X**):** Pozastavení přehrávání.

**REC (●) :** USB DIRECT RECORDING (Přímý záznam USB)

Tato funkce umožňuje nahrávání na připojené zařízení s rozhraním USB z libovolného jiného zdroje signálu (Audio CD ,) - (strana 19)

**- SCAN (Procházení) (-/+) (**bb**/**BB**) :** Vyhledávání směrem zpět nebo vpřed.

**- SKIP (-/+)(** .**/** >**):** Skok na další nebo předchozí kapitolu/stopu/titul.

**PROG./MEMO. (PROGRAM/PŘEDVOLBA):** Zobrazí nebo skryje nabídku Program.

**VOLUME (HLASITOST) (+/-) :** Slouží k nastavení hlasitosti reproduktorů.

#### - - - - - - - d - - - - - - - -

**REPEAT :** Zopakuje kapitolu, stopu, titul, vše. **CLEAR:** Skryje číslo stopy v seznamu programů.

**S-TITLE (Titulky):** Opakovaným stiskem tlačítka S-TITLE (Titulky) během přehrávání vyberte požadovaný jazyk titulků.

**VOCAL FADER** (volitelně) **:** Umožňuje použití funkce karaoke ztlumením hlasu zpěváka v hudbě přehrávané z různých zdrojů (MP3, WMA, CD nebo média kódovaná v Dolby Digital), kromě režimu karaoke. (Strana 13) **RDS** (volitelně)**:** Režim zobrazení informací o rozhlasových stanicích

**PTY** (volitelně)**:** Zobrazí různé možnosti funkce RDS.

## **Úvodní nastavení jazyka OSD (Volitelné)**

Po továrním nastavení se při prvním zapnutí přístroje v režimu DVD nebo USB zobrazí menu výběru jazyka.

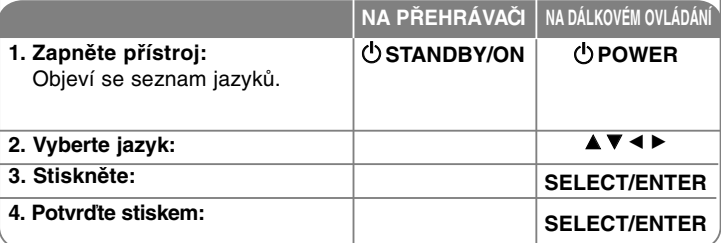

### **Úvodní nastavení kódu oblasti (Volitelné)**

Pokud chcete změnit tovární nastavení kódu oblasti, postupujte takto:

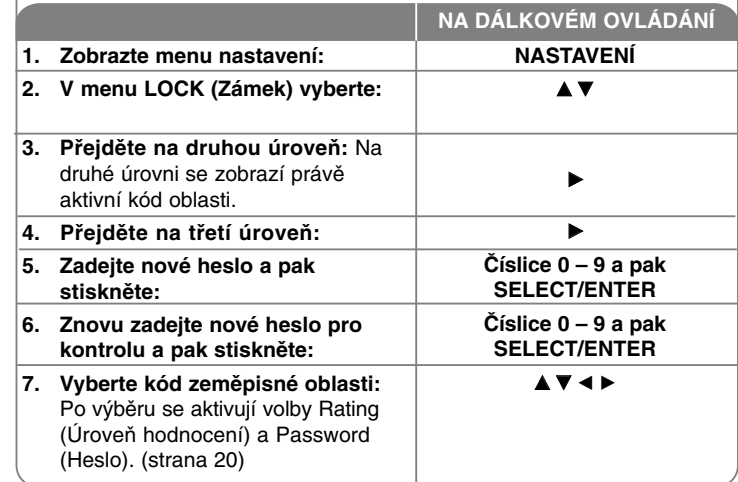

#### **10**DVD Mini Hi-Fi systém ] UŽIVATELSKÁ PŘÍRUČKA

### **Úprava nastavení**

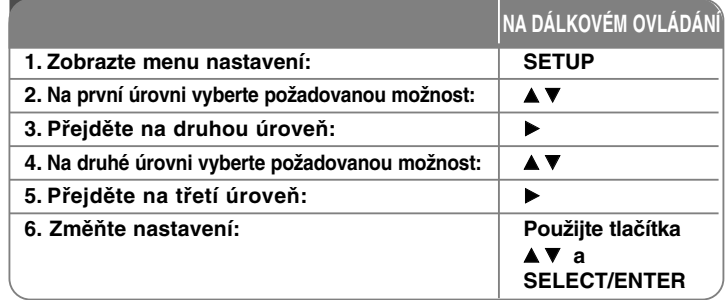

### **Přizpůsobení nastavení**

#### **Přizpůsobení nastavení jazyka.**

**OSD–** Vyberte jazyk menu Setup (Nastavení) a OSD.

**Disc Audio/Subtitle/Disc Menu –** Vyberte jazyk menu Audio (Zvuk)/Subtitle (Titulky)/Disc (Disk).

[Original] (Původní): Přiřadí originální jazyk, ve kterém byl disk nahrán. [Others] (Ostatní): Pokud chcete vybrat jiný jazyk, stiskem tlačítek s číslicemi a pak ENTER zadejte odpovídající čtyřciferné číslo podle seznamu kódů jazyků v odkazované kapitole. Pokud se při zadávání čísla zmýlíte, tiskněte opakovaně tlačítko CLEAR (Vymazat), postupně smažte nesprávné číslice a pak je opravte.

[OFF] (Vypnout) (pro titulky disku): Vypnutí titulků.

#### **Přizpůsobení nastavení zobrazení**

**TV Aspect (Poměr stran televizoru) –** Vyberte, jaký poměr stran obrazovky se má použít na základě tvaru obrazovky vašeho televizoru.

[4:3]: Vyberte, je-li připojen standardní televizor s formátem 4:3.

[16:9]: Vyberte, je-li připojen širokoúhlý televizor s formátem 16:9.

**Display Mode (Režim zobrazení) –** Pokud jste vybrali 4:3, budete muset definovat, jak se mají širokoúhlé programy a filmy zobrazovat na obrazovce vašeho televizoru.

[Letterbox]: Tato volba zobrazí širokoúhlý obraz s černými pruhu v horní a dolní části obrazovky.

[Panscan]: Tato volba vyplní celou obrazovku formátu 4:3, přičemž ořízne obraz podle potřeby.

**TV Output Select (Výběr TV normy na výstupu (volitelný)) –** Vyberte možnost odpovídající připojenému televizoru. [YPbPr]: Pokud máte televizor připojený konektorem COMPONENT/PROGRESSIVE SCAN.

[RGB]: Když je váš televizor připojený pomocí konektoru SCART. - Pokud nastavení RGB, COMPONENT OUT nefunguje.

**Progresivní vykreslování -** Progresivní (neprokládané) video je nejkvalitnější signál, s omezeným blikáním. Pokud k připojení televizoru nebo monitoru slučitelného s progresivním signálem využíváte konektory Component Video (Komponentní video), nastavte volbu [Progressive Scan] (Progresivní vykreslování) na [On] (Zap.).

Stiskněte ENTER pro potvrzení vašeho výběru.

- Pokud do 10 sekund nestisknete ENTER, platí možnost [OFF] (Vyp.).

#### **Přizpůsobení nastavení zvuku**

**DRC (Dynamic Range Control) (Řízení dynamického rozsahu)** – Zvuk bude čistý, když se sníží hlasitost (pouze Dolby Digital). Pro aktivaci nastavte volbu na [On] (Zapnout).

**Vocal (Hlas)** – Vyberte [On] (Zapnout) pro smíchání kanálů karaoke do normálního sterea. Tato funkce je efektivní pouze pro vícekanálové disky DVD.

#### **Přizpůsobení nastavení zámku**

Pro přístup k možnostem LOCK (zámek) musíte zadat čtyřmístné heslo. Pokud jste dosud nezadali heslo, budete k tomu vyzváni. Zadejte čtyřciferné heslo. Zadejte je znovu pro ověření. Pokud se při zadávání čísla zmýlíte, tiskněte opakovaně tlačítko CLEAR (Vymazat), postupně smažte nesprávné číslice a pak je opravte.

Pokud zapomenete heslo, můžete je resetovat. Stiskněte SETUP (Nastavení), zadejte "210499". Heslo bylo vymazáno.

**Rating (Hodnocení) –** Vyberte úroveň hodnocení. Čím nižší je úroveň, tím přísnější je hodnocení. Vyberte [UNLOCK] (Bez omezení) pro deaktivaci hodnocení.

**Password (Heslo) –** Nastavení nebo změna hesla pro nastavení zámku. [New] (Nový): Zadejte nové 4místné heslo pomocí tlačítek s číslicemi a poté stiskněte SELECT/ENTER. Zadejte heslo znovu pro potvrzení, [Change] (Změnit): Po zadání aktuálního hesla zadejte dvakrát nové heslo.

**Area Code (Kód oblasti) –** Vyberte kód pro zeměpisnou oblast jako úroveň hodnocení přehrávání. To určuje, které standardy oblasti se používají pro ohodnocení disků DVD kontrolovaných rodičovským zámkem. Viz Kódy oblastí na straně 20.

#### **Přizpůsobení dalších nastavení**

**DivX (R) Registration (Registrace DivX) -** Poskytujeme vám registrační kód DivX® VOD (Video On Demand – video na požádání), který vám umožní půjčit si a zakoupit filmy pomocí služby DivX® VOD.

Chcete-li získat více informací, navštivte www.divx.com/vod.

Stiskněte SELECT/ENTER v době, kdy je zvýrazněna ikona [Select] (Vybrat), a zobrazí se registrační kód přístroje.

**Semi Karaoke (Poloviční karaoke) (volitelné) -** Po úplném dokončení kapitoly/titulu/stopy tato funkce zobrazí na obrazovce skóre a ozve se fanfára.

- **Semi Karaoke zapnuto:** Zapne funkci "Semi Karaoke" (Poloviční karaoke). Poté, co dozpíváte píseň, objeví se na obrazovce skóre.
- **Semi Karaoke vypnuto:** Vypne funkci "Semi Karaoke" (Poloviční karaoke). Fanfára se neozve a na obrazovce se nezobrazí skóre.

Disky dostupné pro funkci Semi Karaoke:

- Disky DVD, DVD Karaoke s více než dvěma stopami
- Tato funkce pracuje v režimu DVD/CD.
- Funkce Semi Karaoke je k dispozici pouze s připojeným mikrofonem.
- Při sledování filmu vypněte funkci Semi Karaoke (Poloviční karaoke) v menu SETUP (Nastavení), případně ji můžete používat bez připojeného mikrofonu, pokud se při přechodu mezi kapitolami ozve fanfára nebo zobrazí skóre.

**Bit Rate (Datový tok) -** Vyberte datový tok 96 kb/s nebo 128 kb/s (datový tok při záznamu)

### **Zobrazení informací o disku**

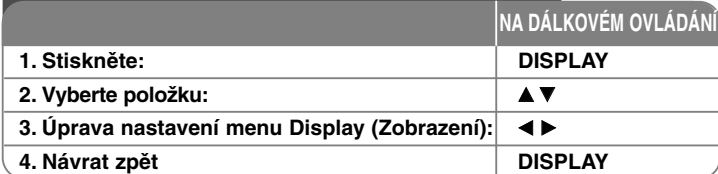

### **Zobrazení informací o disku**

Položku lze zvolit pomocí tlačítek ▲▼ a změnit nebo vybrat nastavení pomocí tlačítek  $\blacktriangleleft \blacktriangleright$ .

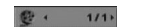

 $11$ 

Číslo aktuálního titulu (nebo stopy)/celkový počet titulů (stop)

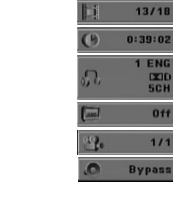

Číslo aktuální kapitoly/celkový počet kapitol Uplynulý čas přehrávání Vybraný jazyk zvuku nebo kanál

Vybrané titulky Vybraný úhel/celkový počet úhlů

Vybraný režim zvuku

### **Symboly použité v této příručce**

Všechny níže uvedené disky a soubory **ALL** Soubory MP3 MP3 Disky DVD a dokončené disky DVD±R/RW **DVD** Soubory WMA WMA Soubory DivX **DivX** Audio CD **ACD** 

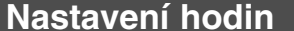

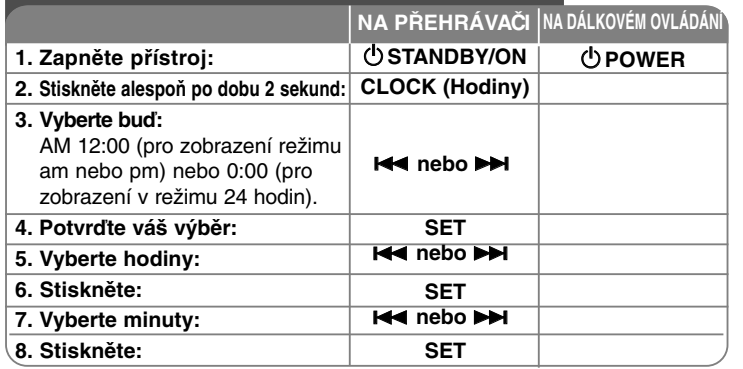

## **Přehrávač používejte jako budík**

Stiskněte a podržte tlačítko **TIMER (Budík)** po dobu 2 sekund. Na 2 sekundy se postupně rozblikají symboly TUNER, DVD/CD, USB. Stiskněte **SET** v okamžiku, kdy bliká symbol zdroje signálu, kterým se chcete nechat vzbudit.

S vybranou funkcí TUNER (Přijímač) vyberte číslo uložené předvolby dotykem na tlačítka  $\blacktriangleleft$ /  $\blacktriangleright$  na čelním panelu a stiskněte **SET**. Pokud vyberete DVD/CD nebo USB, zobrazí se následující nastavení. Zobrazí se nastavení "ON TIME" (Čas aktivace). Zde nastavíte čas, kdy chcete spustit budík. Stiskem **144 nebo >>** nastavte hodiny a minuty a stiskem **SET** uložte. Zobrazí se nastavení "OFF TIME" (Doba deaktivace). Zde nastavíte čas, kdy chcete funkci zastavit. Stiskem **144 nebo >>** nastavte hodiny a minuty a stiskem **SET** uložte. Poté bude zobrazena hlasitost (VOL), kterou chcete být vzbuzeni. Stiskem **144 nebo >>**  nastavte hodiny a minuty a stiskem **SET** uložte. Vypněte systém. Ikona hodin zobrazuje, že je budík nastaven. Po vypnutí přístroje můžete zobrazit nastavený čas buzení stiskem **TIMER**. Stiskem **TIMER** také můžete budík zapnout nebo vypnout. Pro nastavení změny času spuštění budíku zapněte systém a znovu jej naprogramujte podle původně popsaných kroků.

#### **Usněte při poslechu vašeho přehrávače**

Můžete nastavit, aby se jednotka automaticky vypnula v určený čas. Při každém stisku tlačítka SLEEP se nastavení změní v tomto pořadí.

(DIMMER ON (Ztlumení zap.)) →SLEEP 180 →150 →120→90 →80 → 70 → 60→ .<br>50 → 40 → 30 → 20 →10 → (DIMMER OFF (Ztlumení vyp.))

#### **DIMMER (Ztlumení)**

Stiskněte jednou SLEEP. LED (svítívá dioda) na předním panelu zhasne a jas displeje je snížen na polovinu. Tuto funkci vypnete opakovaným stiskem SLEEP, dokud není nastavena volba DIMMER OFF (Ztlumení vyp.).

#### **DEMO**

Když je systém vypnutý, stiskněte tlačítko x **STOP** na čelním panelu pro spuštění funkce ukázky v okně displeje. Ukázku ukončíte stiskem **POWER** nebo **■ STOP**.

#### **REŽIM DISPLEJE**

Po stisknutí tlačítka ▶/ll, a podržení na asi 3 sekund zabliká na displeji zpráva "**DISP MODE**" (Režim displeje).

Stiskem tlačítka ▶/Ⅱ přepínejte mezi 6 režimy zobrazení spektra na displeji.

### **Nastavení režimu zvuku**

#### **XDSS (Extreme Dynamic Sound System)**

Stiskem **XDSS** dojde k zesílení výšek, basů a efektu prostorového zvuku. Rozsvítí se indikátor "XDSS ON" nebo "NORMAL".

Tato funkce optimalizuje zvuk komprimovaných souborů MP3.

: XDSS ON ↔ NORMAL (Normální) **DVD DivX ACD**

**WMA** ● MP3 : XDSS ON (Zap.) → MP3 -- OPT ON (Zap.) → NORMAL (Normální) → XDSS ON (Zap.).

#### **EQ (efekt EQUALIZER - Ekvalizér):**

Můžete si vybrat z 7 přednastavených zvukových režimů. Při každém stisku tlačítka se nastavení na displeji změní, jak je uvedeno níže. (AUTO EQ funguje jen u souborů MP3/ WMA, které obsahují informace tagů)

NATURAL (Přirozený) → (AUTO EQ ) (Automatický)→ POP (Pop) → CLASSIC (Klasika) → ROCK (Rock) → JAZZ (Jazz) → NORMAL (Normální)... **Poznámka**

- Pokud k přístroji, na němž je vybrán jeden z režimů ekvalizéru, připojíte sluchátko, tlačítko EQ nefunguje.
- Pokud k přístroji, na němž je vybrán režim ekvalizéru 'regional' (místní), připojíte sluchátko, režim ekvalizéru se změní na NORMAL (normální) a původní režim se obnoví po odpojení sluchátka.

#### **VSM (VIRTUAL SOUND MATRIX – VIRTUÁLNÍ ZVUKOVÁ MATRICE):**

Stiskem tlačítka **VSM** nastavíte virtuální zvuk nebo opakovaným stiskem přepínáte virtuální zvuk.

- Pokud po aktivaci virtuálního zvuku stisknete tlačítkoa Rec (Nahrávání), obnoví se režim BYPASS (Filtr vypnut).

#### **• 2.1Ch source (2.1kanál. zdroj signálu): 3D STEREO**

Technologie realistického prostorového zvuku se stereo zdroji, optimalizovaná pro stereo reproduktory. Posluchači mohou se svými multimediálními přehrávači zažít úžasné virtuální prostorové efekty. BYPASS (Filtr vypnut) → VIRTUAL (Virtuální zvuk) → ON STAGE (Scéna) **Poznámka**

Pokud k přístroji, na němž je vybrán režim ekvalizéru 'VSM', připojíte sluchátko, režim ekvalizéru se změní na 'BYPASS' (bez úpravy). Režim 'VSM' se obnoví po odpojení sluchátka.

#### **VOCAL FADER (Útlum zpěvu) (Volitelné)**

Umožňuje použití funkce karaoke ztlumením hlasu zpěváka v hudbě přehrávané z různých zdrojů (MP3, WMA, CD nebo média kódovaná v Dolby Digital), kromě režimu karaoke.

- Tato funkce je dostupná pouze pokud je připojen mikrofon. Po stisku tlačítka VOCAL FADER (Útlum zpěvu) se na displeji zobrazí "FADE ON" (Útlum zapnut) nebo "FADE OFF" (Útlum vypnut).
- Tato funkce vyžaduje nejméně 2kanálový zdroj signálu.

#### **Použití mikrofonu (Volitelné)**

Po připojení mikrofonu k přístroji si můžete zazpívat k hudbě. **Připojte mikrofon ke konektorům MIC1 / MIC2.** V okně displeje se zobrazí " / ".

#### **Spusťte přehrávání hudby.**

#### **Zpívejte k hudebnímu doprovodu.**

Hlasitost mikrofonu lze nastavit pomocí tlačítka MIC volume (Hlasitost mikrofonu). (kroky MIN, 1-14, MAX)

#### **Poznámka**

- Pokud mikrofon nepoužíváte, nastavte **MIC VOL.** (Hlasitost mikrofonu) na minimum nebo mikrofon vypněte a odpojte jej od konektorů MIC.
- Pokud je mikrofon příliš blízko k reproduktoru, může vzniknout zvuková zpětná vazba (hlasité pískání). V takovém případě přemístěte mikrofon dále od reproduktorů nebo snižte jeho hlasitost pomocí tlačítka **MIC VOL.** (Hlasitost mikrofonu).
- Pokud je zvuk z mikrofonu extrémně hlasitý, může být zkreslený. V takovém případě snižte hlasitost mikrofonu pomocí tlačítka **MIC VOL.** (Hlasitost mikrofonu).

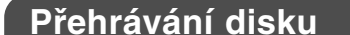

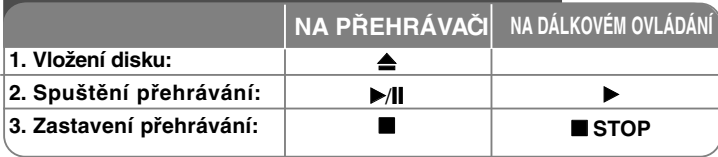

### **Přehrávání disku**

#### **Přehrávání disku DVD, který obsahuje nabídku DVD**

Většina disků DVD má nyní nabídky, které se načtou před zahájením přehrávání filmu. Těmito nabídkami můžete procházet pomocí tlačítek  $\blacktriangle\blacktriangledown \blacktriangle\blacktriangleright$ a zvýraznit volbu. Vybranou volbu potvrďte stiskem **SELECT/ENTER**.

#### **Přeskočení na další/předchozí kapitolu/stop ALL**

Stiskem **SKIP (**>**)** přejdete na další kapitolu/stopu Stiskem **SKIP (**.**)** přejdete na začátek aktuální kapitoly/stopy. Dvěma krátkými stisky **SKIP (**.**)** přejdete zpět na předchozí kapitolu/stopu.

#### **Pozastavení přehrávání ALL**

Stiskem **PAUSE/STEP (**X**)** pozastavíte přehrávání. Stiskněte **PLAY (** N**)** pro pokračování přehrávání.

#### **Přehrávání po jednotlivých snímcích DVD DivX**

Přehrávání po jednotlivých snímcích aktivujete opakovaným stiskem **PAUSE/STEP** (II).

#### **Opakované přehrávání ALL**

Stiskněte tlačítko **REPEAT** opakovaně pro výběr položky, která se má opakovat. Bude se opakovaně přehrávat aktuální titul, kapitola nebo stopa. Chcete-li se vrátit k normálnímu přehrávání, opakovaným stiskem tlačítka **REPEAT** vyberte možnost [Off] (Vypnout).

**:** Track (Stopa) <sup>→</sup> All (Vše)<sup>→</sup> Off (Vyp.) **DivX**

**:** TRACK (Stopa) <sup>→</sup> ALL (Vše)<sup>→</sup> [OFF (Vyp., nic není **ACD WMA MP3** zobrazeno)]

**:** Chapter (Kapitola) → Title (Titul) → Off (Vyp.) **DVD**

#### **14**DVD Mini Hi-Fi systém ] UŽIVATELSKÁ PŘÍRUČKA

#### **Výběr jazyka titulků DVD DivX**

Stiskem tlačítka **S-TITLE ( )** (Titulky) během přehrávání vyberte požadovaný jazyk titulků.

#### **Rychlý posun vpřed nebo vzad DVD DivX ACD WMA MP3**

Stiskem **SCAN (<< n**ebo ▶▶) během přehrávání aktivujete převíjení vpřed nebo vzad. Rychlost přehrávání můžete měnit opakovaným stiskem **SCAN (**mnebo M**)** . Stiskem **PLAY (** N**)** přehrávání pokračuje normální rychlostí.

**Sledování a poslech 1,5násobnou rychlostí** 

#### **DVD ACD WMA MP3**

Stiskem PLAY během přehrávání aktivujete 1,5x rychlejší přehrávání DVD. Na televizoru se zobrazí ▶ x1,5. Dalším stiskem PLAY obnovíte přehrávání normální rychlostí.

#### **Snížení rychlosti přehrávání DVD**

Při pozastaveném přehrávání opakovaným stiskem **SCAN (**M**)** zpomalíte přehrávání. Rychlost přehrávání můžete měnit opakovaným stiskem **SCAN**

**(**M**)**. Stiskem **PLAY (** N**)** přehrávání pokračuje normální rychlostí. Zpomalené přehrávání vpřed/vzad funguje jen na discích DVD.

#### **Zobrazení nabídky titulů DVD**

Stisknutím tlačítka **TITLE** zobrazíte nabídku titulů disku, pokud existuje.

#### **Zobrazení nabídky disku DVD DVD**

Stiskem tlačítka **MENU** zobrazíte menu disku, pokud existuje.

#### **Spuštění přehrávání od vybraného času DVD DivX**

Vyhledá počáteční bod zadaného časového kódu. Stiskněte tlačítko **DISPLAY** a vyberte ikonu hodin. Zadejte čas a pak stiskněte **SELECT/ENTER**. Příklad: pokud chcete vyhledat scénu, která začíná v čase 1 hodina, 10 minut a 20 sekund, stiskněte číslice "11020" a pak stiskněte **SELECT/ENTER**. Pokud jste zadali špatné číslo, stiskněte tlačítko **CLEAR** a zadejte číslo znovu.

#### **Paměť poslední scény DVD**

Tento přístroj si zapamatuje poslední scénu z posledního disku, který byl na něm přehráván. Poslední scéna zůstává v paměti, i když vyjmete disk z přístroje nebo přístroj vypnete. Pokud vložíte disk se zapamatovanou scénou, je tato scéna automaticky vyvolána.

#### **Screen Saver (Spořič obrazovky)**

Spořič obrazovky se objeví, když necháte přístroj v režimu zastavení asi pět minut.

#### **Výběr televizního systému**

Musíte vybrat odpovídající režim systému pro systém vašeho televizoru. Vyjměte případný disk vložený v přístroji, stiskněte a přidržte tlačítko **PAUSE/STEP (**X**)** na déle než 5 sekund a vyberte televizní normu (PAL, NTSC nebo AUTO).

#### **Smíšený disk nebo USB flashdisk – DivX, MP3/WMA a JPEG**

Při přehrávání disku nebo USB flashdisku, který obsahuje současně soubory DivX, MP3/WMA a JPEG, můžete stisknutím tlačítka **TITLE** vybrat, které soubory chcete přehrávat.

### **Přehrávání filmového souboru DivX**

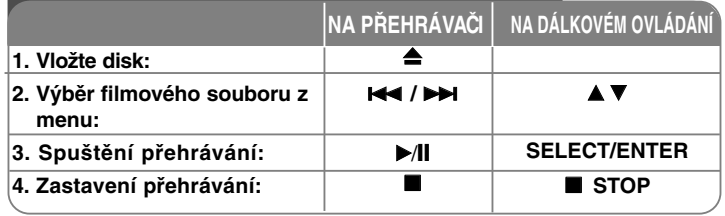

## **Přehrávání filmového souboru DivX**

#### **Změna znakové sady pro správné zobrazení titulků DivX®**

Pokud se titulky během přehrávání nezobrazí správně, stiskněte a podržte tlačítko S-TITLE na dobu asi 3 sekund a potom opakovaným stiskem tlačítka S-TITLE vyberte jiný kód jazyka, dokud se titulky nezobrazí správně.

#### **Kompatibilita tohoto přehrávače s disky obsahujícími soubory typu DivX je omezena následovně:**

- Dostupné rozlišení pro soubor DivX je do 800x600 (Š x V) pixelů.
- Jméno souboru s titulky pro DivX má do 45 znaků.
- Pokud je v souboru DivX kód, který nelze zobrazit, může být na displeji zobrazen jako značka " \_ ".
- **Pokud je počet obrázků za sekundu větší než 30, přístroj nemusí normálně fungovat.**
- **Pokud nejsou obrazová a zvuková složka nahraného souboru prokládané, je výstup buď pouze obrazový, nebo pouze zvukový. Přehrávatelné soubory DivX :** ".avi ", ".mpg ", ".mpeg ", ".divx" **Přehrávatelné formáty titulků:** SubRip(\*.srt/\*.txt) ,SAMI(\*.smi), SubStation

Alpha(\*.ssa/\*.txt) MicroDVD(\*.sub/\*.txt) SubViewer 2.0(\*.sub/\*.txt) VobSub(\*.sub)

**Přehrávatelné formáty kodeků:** "DIVX3.xx ", "DIVX4.xx ", "DIVX5.xx ", "MP43 ", "3IVX ".

#### **Přehrávatelné formáty zvuku:** "AC3 ", "PCM ", "MP3 ", "WMA ".

• Vzorkovací frekvence: 32 - 48 kHz (MP3), 32 - 48kHz (WMA)

• Datový tok: 32 – 320 kb/s (MP3), 40 – 192 kb/s (WMA)

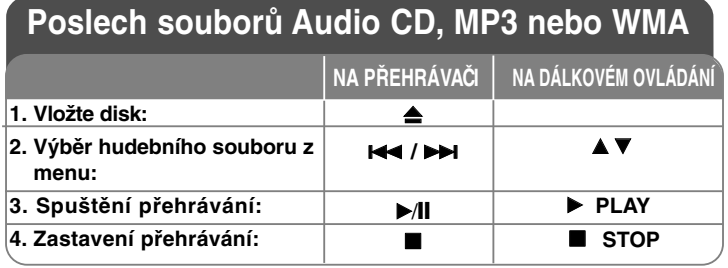

### **Poslech souborů Audio CD, MP3 nebo WMA**

#### **Vytvoření vašeho vlastního programu**

Obsah disku můžete přehrát v libovolném pořadí, které určíte. Při vyjmutí disku se program vymaže. Vyberte požadovanou skladbu a stiskněte PROG./MEMO. nebo vyberte "  $n \rightarrow$  " a pak stiskem SELECT/ENTER skladbu přidejte na seznam programu. Pokud chcete přidat všechny skladby na disku, vyberte "  $n \rightarrow$  " a pak stiskněte SELECT/ENTER. Vyberte skladbu ze seznamu programu a pak stiskem SELECT/ENTER spusťte přehrávání programu. Pokud chcete určitou skladbu ze seznamu programu odstranit, vyberte požadovanou skladbu a pak stiskněte CLEAR nebo vyberte ikonu " <sub>"≧</sub> " a pak stiskněte SELECT/ENTER. Pokud chcete vymazat celý seznam programu, vyberte položku " " a pak stiskněte SELECT/ENTER.

#### **Zobrazení informací o souboru (ID3 TAG)**

Během přehrávání souboru MP3, který obsahuje informace o souboru, můžete tyto informace zobrazit opakovaným stisknutím tlačítka DISPLAY.

#### **Kompatibilita tohoto přehrávače s disky MP3/WMA je omezena následovně:**

 •Vzorkovací frekvence: 32 - 48 kHz (MP3), 24 - 48kHz (WMA) •Datový tok: 32 – 320 kb/s (MP3), 40 – 192 kb/s (WMA)

•Tento přístroj nemůže číst soubor MP3/WMA, který má příponu souboru jinou než".mp3" / ".wma".

•Fyzický formát CD-R by měl být ISO 9660.

•Zapisujete-li soubory MP3/WMA s použitím softwaru, který nemůže vytvořit souborový systém (např. Direct-CD) je nemožné přehrát soubory MP3/WMA. Doporučujeme použít Easy-CD Creator, který vytváří souborový systém ISO 9660.

•Názvy souborů by měly mít max. 8 písmen a musí obsahovat příponu .mp3 nebo .wma.

•Neměly by obsahovat speciální znaky, jako / ? \* : " < > l atd.

•Celkový počet souborů na disku by měl být menší než 999.

Tento přístroj vyžaduje, aby disky a záznamy splňovaly určité technické normy, s cílem dosáhnout optimální kvalitu přehrávání. Předem nahrané disky DVD jsou automaticky nastaveny podle těchto norem. Je mnoho různých typů zapisovatelných formátů disků (včetně CD-R obsahujících soubory MP3 nebo WMA) a tyto vyžadují určité předem existující podmínky (viz výše), aby bylo zajištěno kompatibilní přehrání.

**Zákazníci by měli vzít na vědomí, že se vyžaduje povolení za účelem stahování souborů MP3 / WMA a hudby z internetu. Naše společnost nemá žádné právo udělit takové povolení. Povolení může udělit pouze vlastník autorských práv..**

#### **16**DVD Mini Hi-Fi systém ] UŽIVATELSKÁ PŘÍRUČKA

## **Zobrazení souborů fotografií**

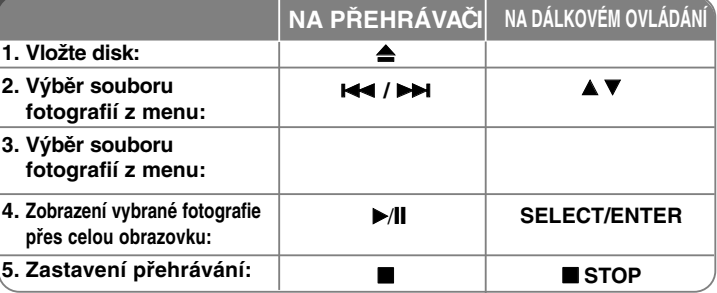

### **Zobrazení souborů fotografií**

#### **Zobrazení souborů fotografií jako prezentace**

Stiskem **∆V ◀ ▶** zvýrazněte ikonu ( ▄ ) a pak stiskem SELECT/ENTER spusťte slideshow.

Rychlost slideshow můžete měnit stiskem  $\blacktriangleleft$   $\blacktriangleright$  době zobrazení ikony ( $\blacktriangleright$ ).

**Přeskočení na další/předchozí fotografii**

Stiskem SKIP ( $\blacktriangleleft$  nebo  $\blacktriangleright$ ) přeskočíte na předchozí/následující fotografii.

#### **Otočení fotografie**

Stiskem ▲▼ ◀ ▶ otočíte fotografii zobrazenou přes celou obrazovku.

#### **Pozastavení prezentace**

Stiskem PAUSE/STEP (II) pozastavíte slideshow. Stiskněte PLAY pro pokračování slide show.

#### **Kompatibilita tohoto přehrávače s disky obsahujícími soubory typu JPEG je omezena následovně:**

- Podle velikosti a počtu souborů JPEG může trvat dlouho, než přehrávač načte obsah disku. Pokud se uživatelské rozhraní na obrazovce nezobrazí ani po uplynutí několika minut, jsou některé soubory pravděpodobně příliš velké – snižte rozlišení souborů JPEG na méně než 2 megapixely (například u snímků s rozlišením 2760x2048 bodů) a vypalte nový disk.
- Celkový počet souborů a složek na disku by měl být menší než 999.
- Některé disky nemusí fungovat vlivem odlišného formátu záznamu nebo stavu disku.
- Ujistěte se, že všechny soubory mají příponu ".jpg", když je kopírujete do struktury CD.
- Mají-li soubory přípony ".jpe" nebo ".jpeg", přejmenujte je, prosím, na soubory ".jpg".
- Názvy souborů bez přípony ".jpg" nelze tímto přehrávačem přečíst. Dokonce i tehdy, když jsou zobrazeny jako soubory obrazů JPEG v Průzkumníku Windows.

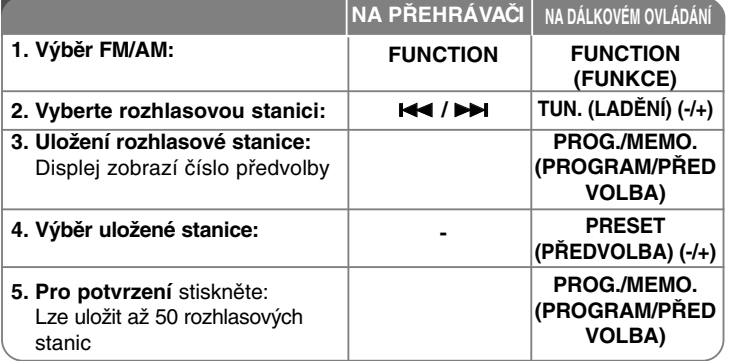

### **Poslech rozhlasu**

#### **Automatické vyhledání rozhlasových stanic**

Stiskněte . **/** > na předním panelu (nebo **TUN.- /TUN.+** na dálkovém ovladači) na déle než 0,5 sekundy. Tuner bude automaticky hledat a zastaví se, když najde rozhlasovou stanici.

#### **Vymažte všechny uložené stanice**

Stiskněte a podržte tlačítko **PROG./MEMO.** po dobu 2 sekund. Zobrazí se "ERASE ALL" (Vymazat vše). Stiskem **PROG./MEMO**. vymažete všechny uložené stanice.

#### **Vyberte číslo předvolby pro rozhlasovou stanici**

Požadovanou stanici vyberte stiskem  $\blacktriangleright\blacktriangleleft$  /  $\blacktriangleright\blacktriangleright\blacktriangleright$ na předním panelu nebo **TUN.- /TUN.+** na dálkovém ovladači. Stiskněte **PROG./MEMO.**, stanice se rozbliká. Stiskem tlačítek **PRESET (+/-)** na dálkovém ovladači vyberte požadované číslo předvolby. Stiskem Press **PROG./MEMO.** předvolbu uložte.

#### **Zlepšete slabý příjem FM**

Stiskněte **PLAY** <sup>B</sup> na dálkovém ovladači. Tím se rádio přepne ze stereo **Poslech rozhlasuPoslech rozhlasu**<br>**příjmu na mono příjem a obvykle se příjem zlepší.**<br>příjmu na mono příjem a obvykle se příjem zlepší.

#### **Viz informace o rozhlasových stanicích - VOLITELNÉ**

Tuner FM je vybaven funkcí Radio Data System (RDS). Zobrazuje písmena RDS na displeji spolu s informacemi o rozhlasové stanici, kterou posloucháte. Několika stisky **RDS** na dálkovém ovladači si zobrazíte všechny informace.

**PTY** - Typ programu, například Zprávy, Sport, Jazz.

**RT** - Radiotext, název rozhlasové stanice.

**CT** - Časový údaj, místní čas rozhlasové stanice.

**PS** - Název vysílače, název rozhlasové stanice.

Stiskem **RDS** můžete vyhledávat rozhlasové stanice s požadovaným typem programu. Na displeji se zobrazí poslední použitý typ programu (PTY). Jedním nebo více stisky **PTY** zobrazte požadovaný typ programu. Stiskněte a přidržte  $\blacktriangleleft$  /  $\blacktriangleright$ . Tuner začne automaticky vyhledávat. Po naladění stanice se ladění zastaví.

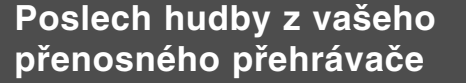

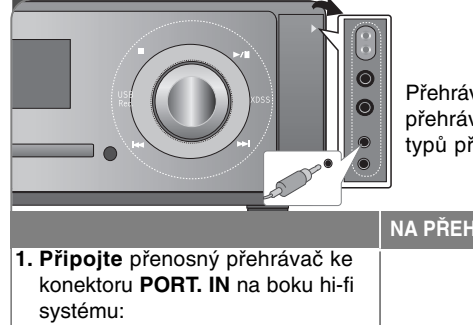

#### Přehrávač můžete použít pro přehrávání hudby z mnoha typů přenosných přehrávačů.

**NA PŘEHRÁVAČINA DÁLKOVÉM OVLÁDÁNÍ**

### **2. Zapněte přístroj: 3. Vyberte funkci PORTABLE: 4. Zapněte přenosný přehrávač a začněte s přehráváním:** 1 **STANDBY/ON FUNCTION** 1 **POWER INPUT**

## **Připojení přenosného přehrávače s USB rozhraním**

Výhodou připojení přenosného přehrávače USB přes port USB systému je, že přenosné zařízení může být ovládáno ze systému. Připojte přenosný přehrávač k systému pomocí kabelu USB (není součástí dodávky).

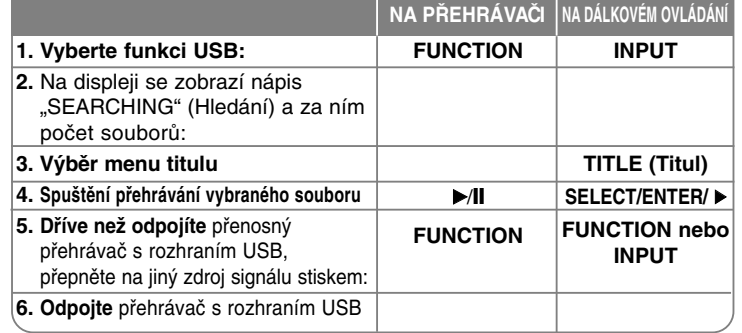

#### **Kompatibilní zařízení s rozhraním USB**

- Zařízení, která vyžadují instalaci dalších programů po připojení přístroje k počítači, nejsou podporována.
- Přehrávač MP3 Flash přehrávač MP3. Přehrávač MP3, který vyžaduje instalaci ovladače, není podporován.
- USB Flash jednotka: Zařízení, která podporují USB2.0 nebo USB1.1.

#### **Požadavek při práci s USB zařízeními**

- **Neodpojujte USB zařízení za provozu.**
- Abyste předešli poškození svých dat, zálohujte si je.
- Pokud použijete USB prodlužovací kabel, nebo USB přípojku, nemusí být USB zařízení rozpoznáno.
- Zařízení, užívající systém souborů NTFS není podporováno. (Podporován je pouze systém souborů FAT (16/32)).
- USB funkce této jednotky nepodporuje všechna USB zařízení.
- Digitální fotoaparáty a mobilní telefony nejsou podporovány.
- Tento přístroj nepodporuje celkový počet souborů 1000 a více.
- Pokud jsou na USB zařízení dvě a více jednotek, je na obrazovce zobrazena složka pro každou jednotku. Pro návrat do předchozí nabídky po výběru složky stiskněte RETURN.

## **PŘÍMÉ NAHRÁVÁNÍ Z USB**

### **Záznam AUDIO CD na USB zařízení**

Tato funkce umožňuje nahrávání na připojené zařízení s rozhraním USB z Audio CD.

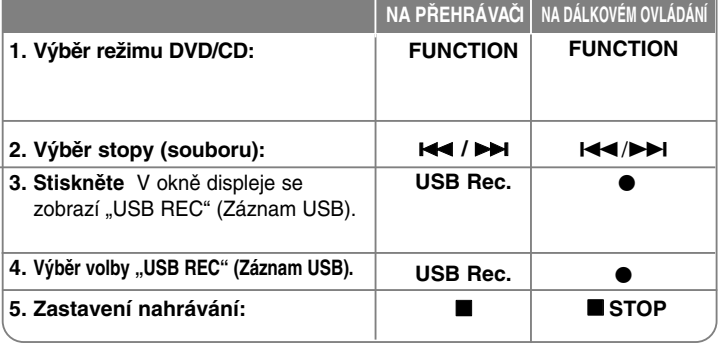

### **Přímý záznam USB**

#### **Záznam AUDIO CD na USB zařízení**

**Záznam jedné stopy :** Pokud tlačítko USB Rec. stisknete během přehrávání CD, nahraje se na USB zařízení jen aktuální stopa.

**Záznam všech stop:** Pokud tlačítko USB Rec. stisknete během zastaveného přehrávání CD, nahrají se na USB zařízení všechny stopy.

**Záznam seznamu programu:** Nejprve naprogramujte přehrávání stiskem tlačítka PROG./MEMO. a pak stiskem USB Rec. spusťte záznam.

### **POZNÁMKY:**

- Po zahájení přímého záznamu na USB zařízení se na displeji zobrazuje procento dokončení záznamu.
- Během záznamu přístroj nehraje a nelze ovládat hlasitost.
- Pokud během přehrávání zastavíte záznam, uloží se část souboru, která zatím byla zaznamenána.
- Pokud záznam na USB zařízení přerušíte odpojením zaříze ní,aniž byste stiskli tlačítko STOP, nelze soubor na PC číst ani smazat.
- Záznam ze vstupu "MIC IN" (Mikrofon) není možný.
- Přehratelné datové toky USB REC.: 96/128 kb/s (Viz strana NASTAVENÍ)
- Během záznamu na USB nefunguje tlačítko Pause u Audio CD.
- Na USB nelze nahrávat ze čtečky karet.
- USB port přístroje nelze propojit s PC. Přístroj nelze využívat jako zařízení k ukládání dat.
- Pokud záznam na USB nelze provést, displej zobrazí "NO USB" (USB zařízení nepřipojeno), "ERROR" (Chyba), "USB FULL" (USB zařízení je plné), "NO REC" (Nelze provést záznam).
- Nahrávky se ukládají do složky CD\_REC a názvy mají formát "TRK-001.mp3".
- U disků CD-G, DTS záznam USB nefunguje.
- Pokud do složky CD\_REC uložíte více než 999 souborů, na displeji se zobrazí "ERROR" (Chyba).
- Nové soubory jsou vzestupně číslovány. Pokud je souborů více než 999, přeneste některé z nich na PC nebo je smažte.
- Externí HDD, čtečka karet, zamčené zařízení a přehrávač MP3 nejsou podporovány.

Neoprávněné pořizování kopií chráněných materiálů, například počítačových programů, souborů, vysílání a zvukových nahrávek, může znamenat porušení autorských práv a může také být trestným činem. Tento přístroj nesmí být k těmto účelům využíván. **Buďte zodpovědní Respektujte autorská práva**

# **Jazykové kódy**

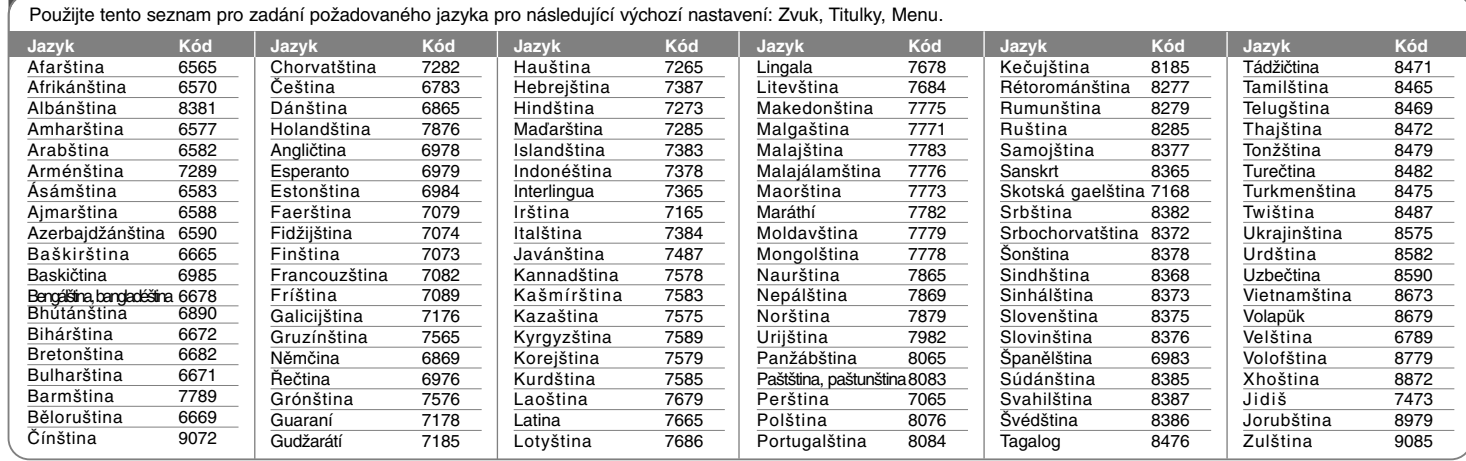

# **Kódy oblastí**

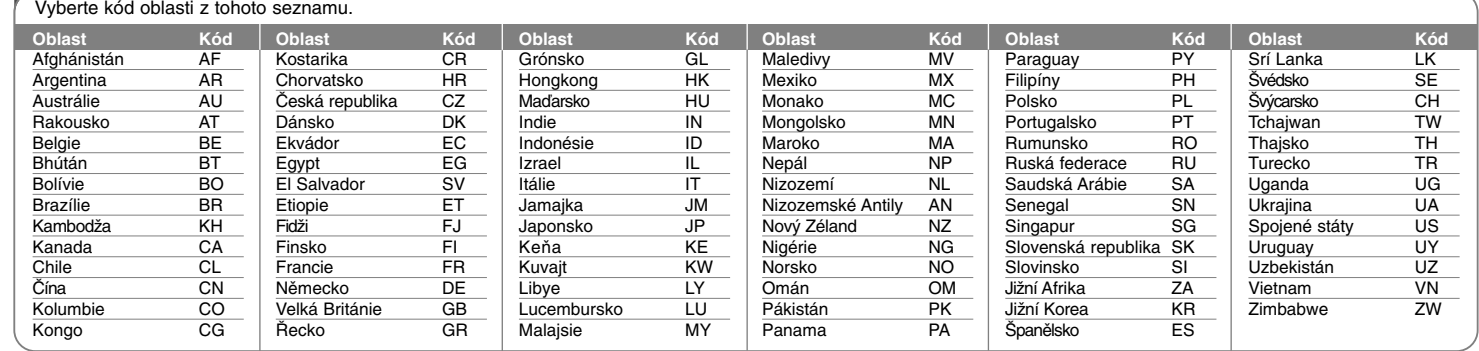

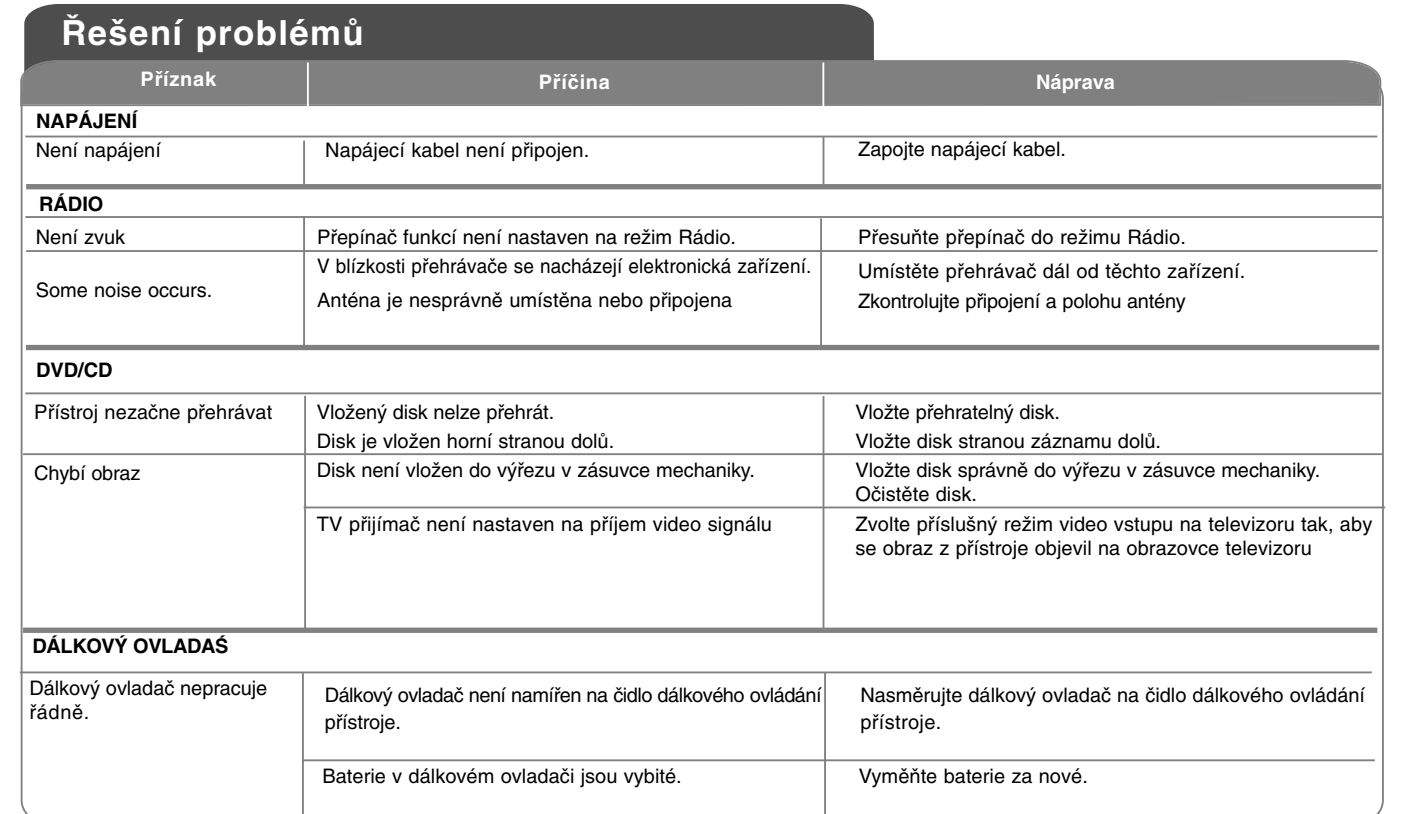

DVD Mini Hi-Fi systém ] UŽIVATELSKÁ PŘÍRUČKA **<sup>21</sup>**

 $\mathbf{I}$ 

# **Technické údaje**

#### **Obecné**

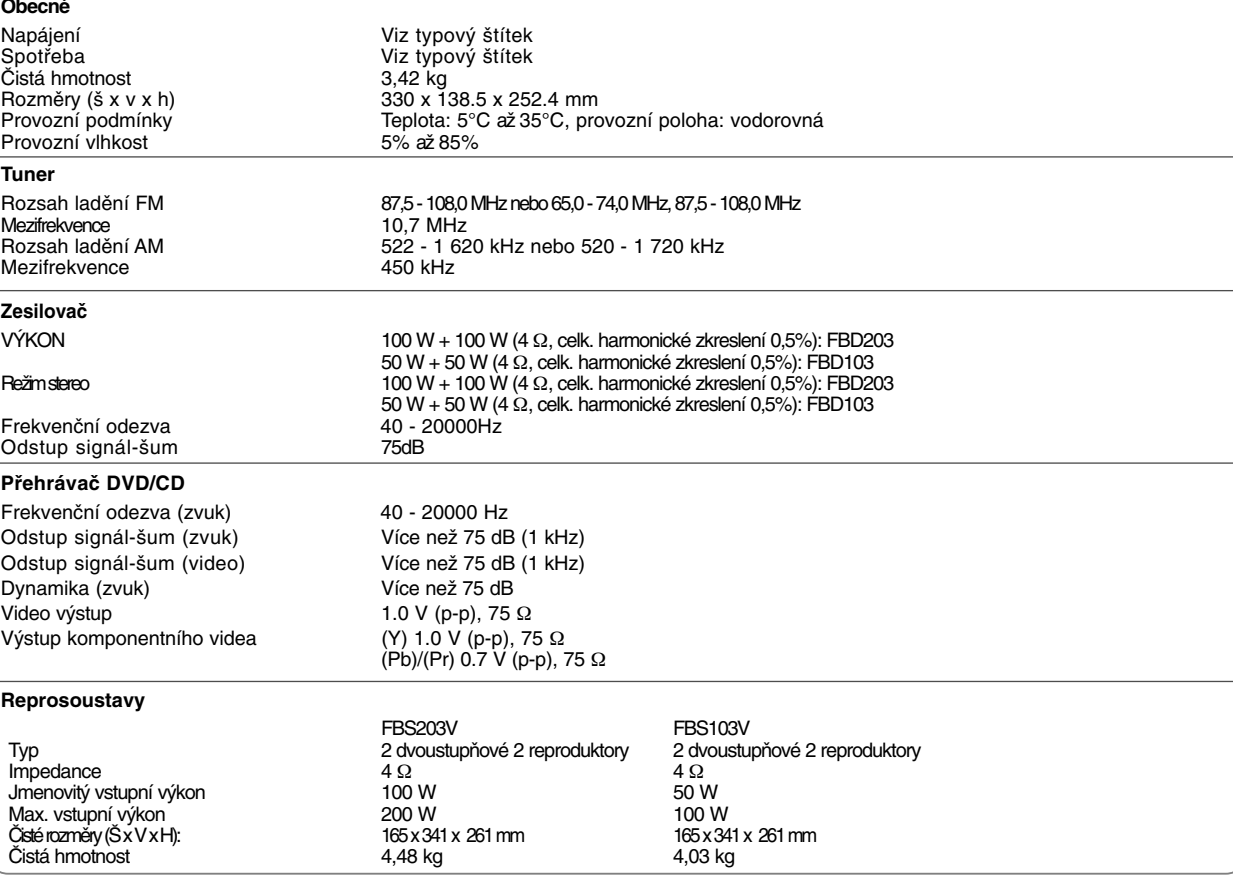

**Provedení a technické podmínky v zájmu neustálého vylepšování podléhají změnám bez upozornění.**

FBD203\_103-D0U\_CZE\_MK\_6215 6/23/08 3:06 PM Page 23 $\oplus$ 

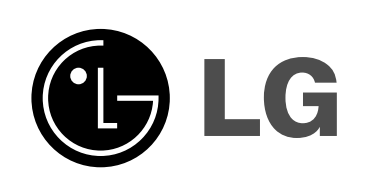

P/NO : MFL42956215